# **Arcserve Replication & High Availability**

### **Arcserve High Availability Hyper-Vシナリオ利用でHyper-Vを簡単冗長化**

Rev 1.0

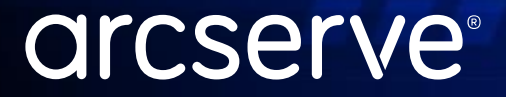

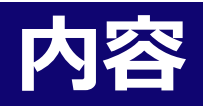

- 1. [Arcserve Replication & High Availability](#page-2-0)概要
- 2. [Arcserve High Availability Hyper-V](#page-9-0) シナリオ
- 3. Hyper-V[シナリオの活用](#page-12-0)
- 4. [お客様事例](#page-26-0)
- 5. [その他情報](#page-32-0)

### <span id="page-2-0"></span>**Arcserve Replication & High Availability 概要**

#### **Arcserve Replication & High Availability(RHA)とは**

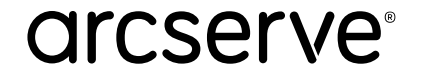

#### **Arcserve RHAでできること**

**レプリケーション**

ユーザの更新データをリアルタイムに複製 本番サーバ障害時に切り替え運用ですぐに業務を継続

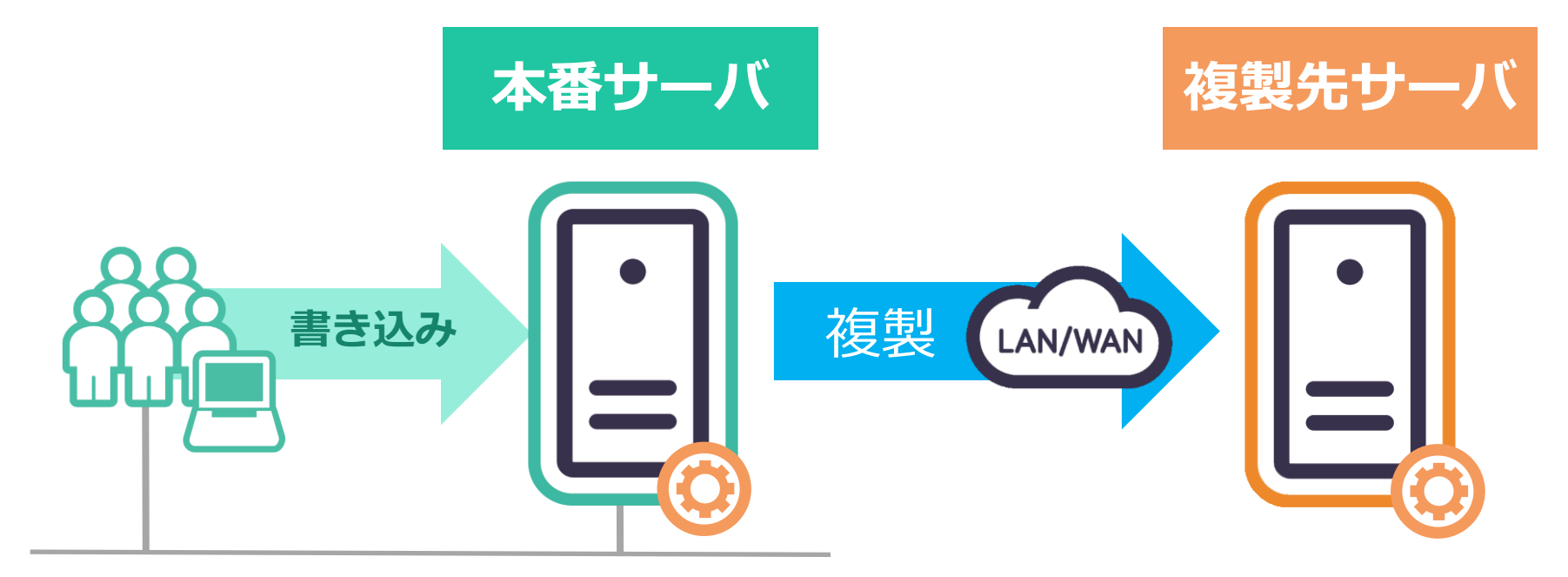

#### **Arcserve RHAは何故便利なのか**

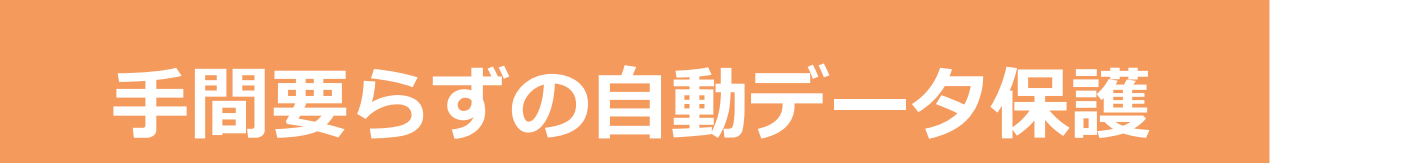

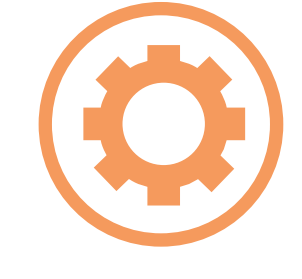

## **簡単切り替え運用で サーバの可用性を向上**

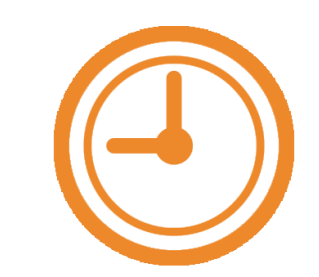

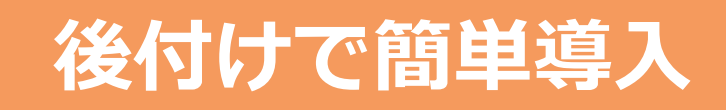

arcserve<sup>®</sup>

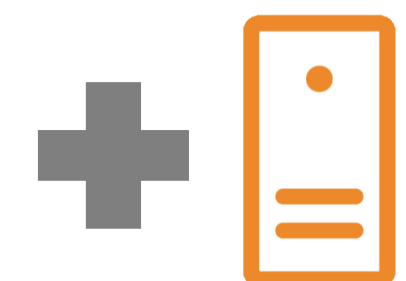

#### **案件例 : 遠隔地へデータ転送**

#### **遠隔拠点へのデータ転送**

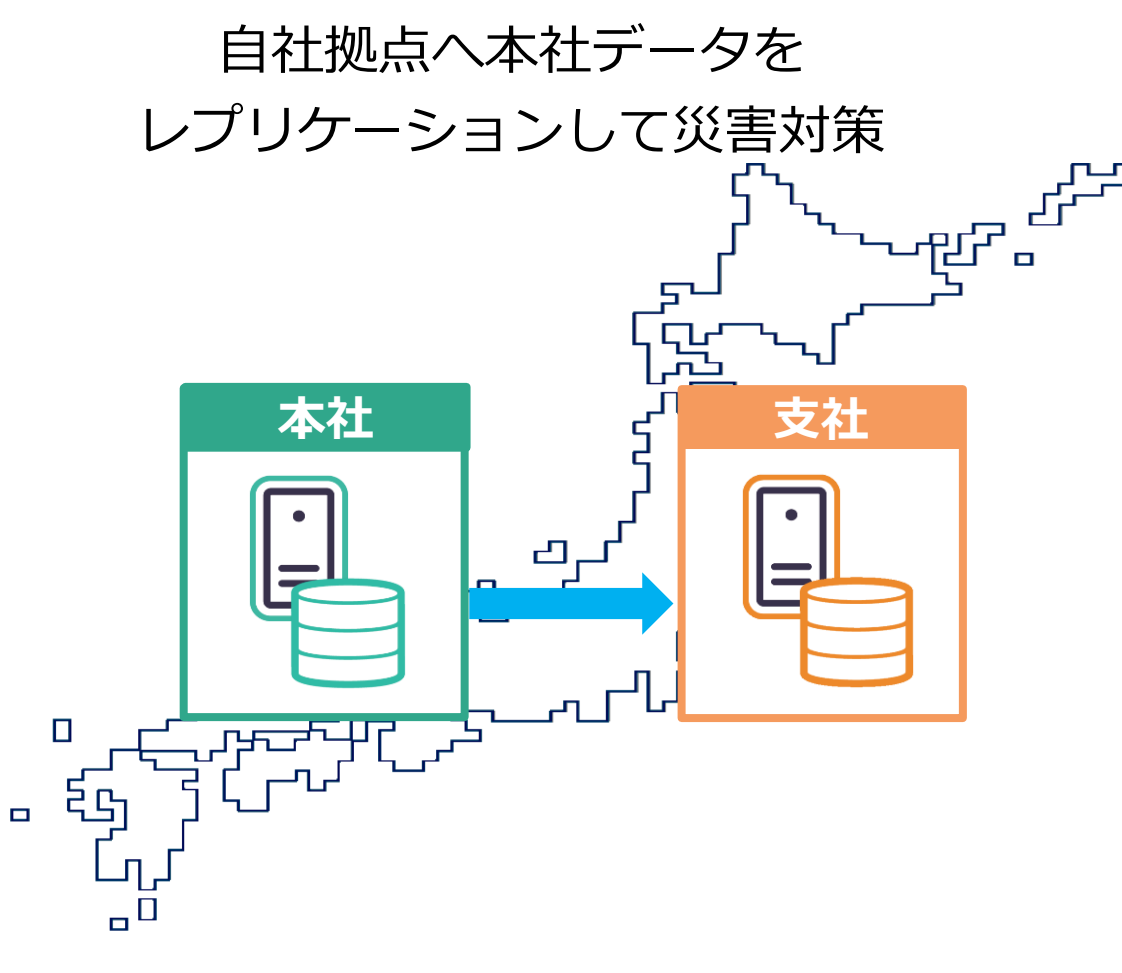

# **拠点サーバの遠隔統合バックアップ**

データを1ヶ所に集約しバックアップ バックアップ管理は本社/DCで実施

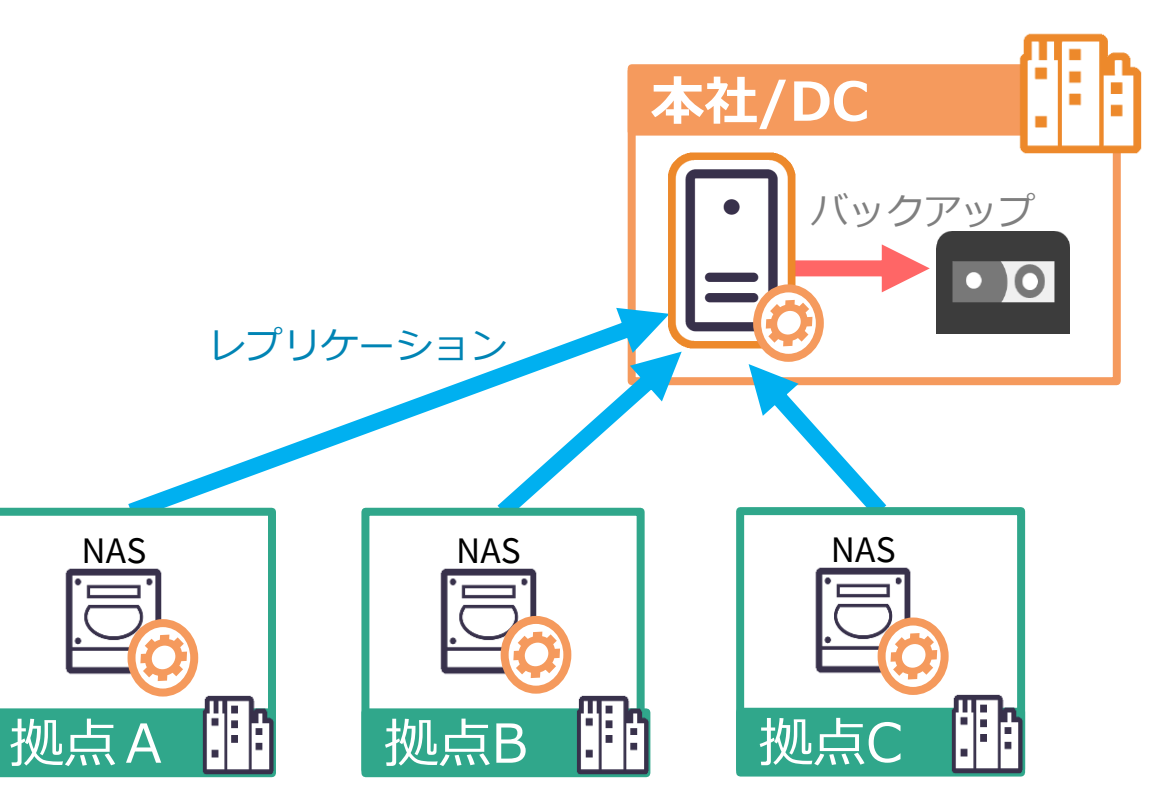

**arcserve** 

6

## **案件例 : 複製サーバで運用継続**

#### **サーバ修理中でもユーザはサービスを継続利用**

管理者は修理やリカバリに集中

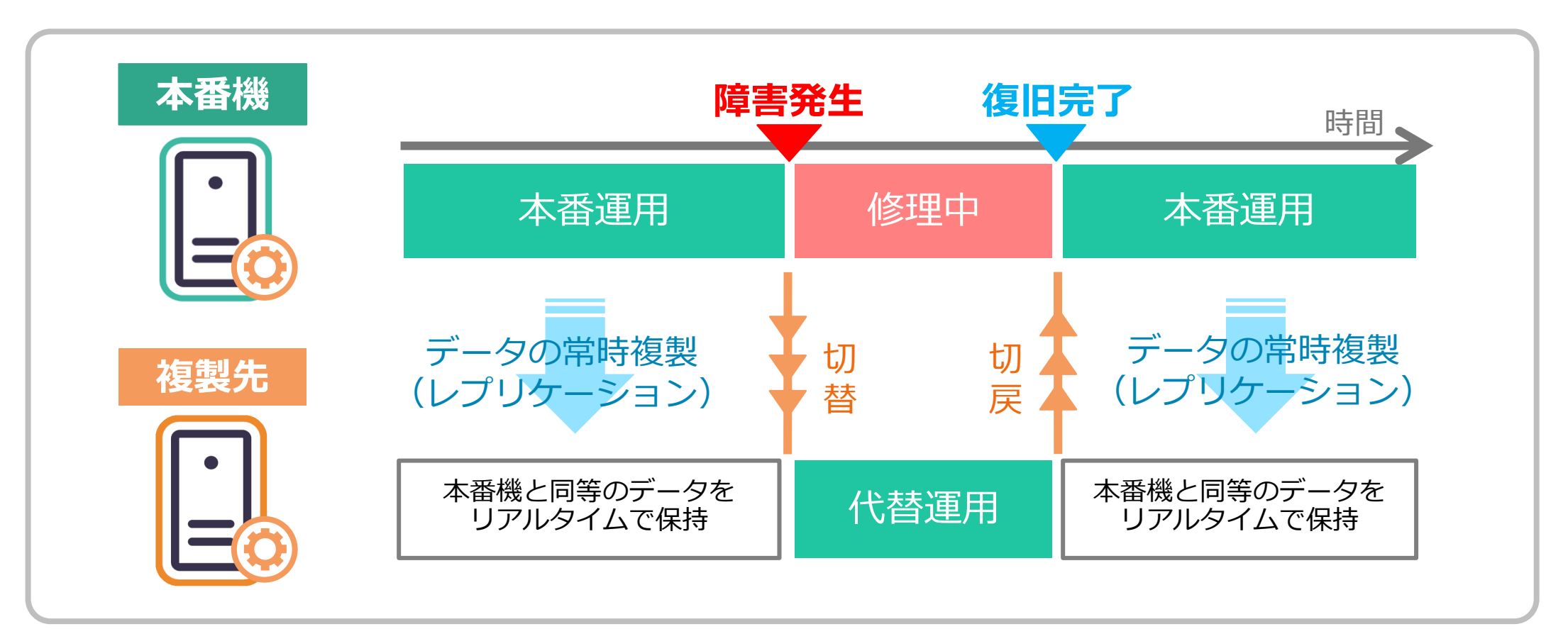

#### **arcserve**®

### **Arcserve Replication と High Availability**

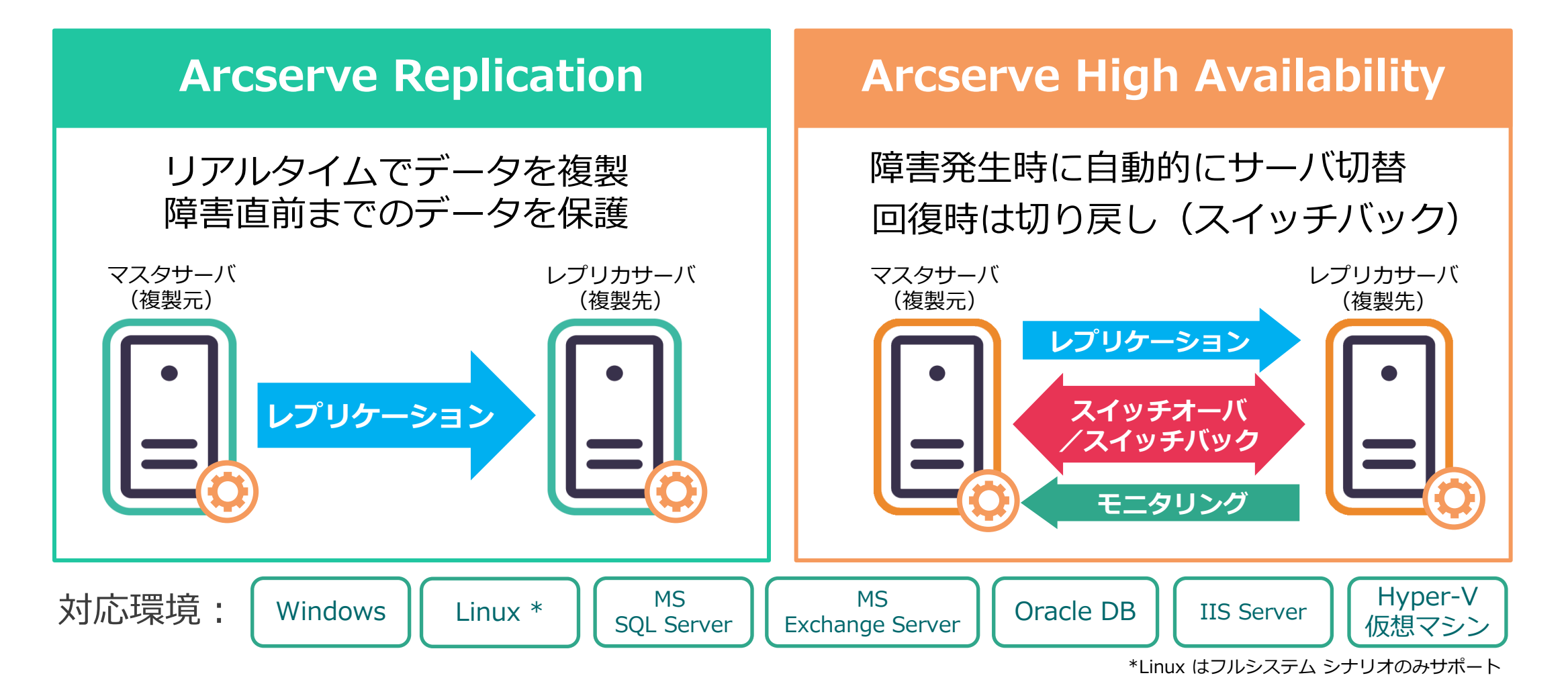

**arcserve**®

8

### **Arcserve Replication シリーズ**

**この資料ではこちら について解説**

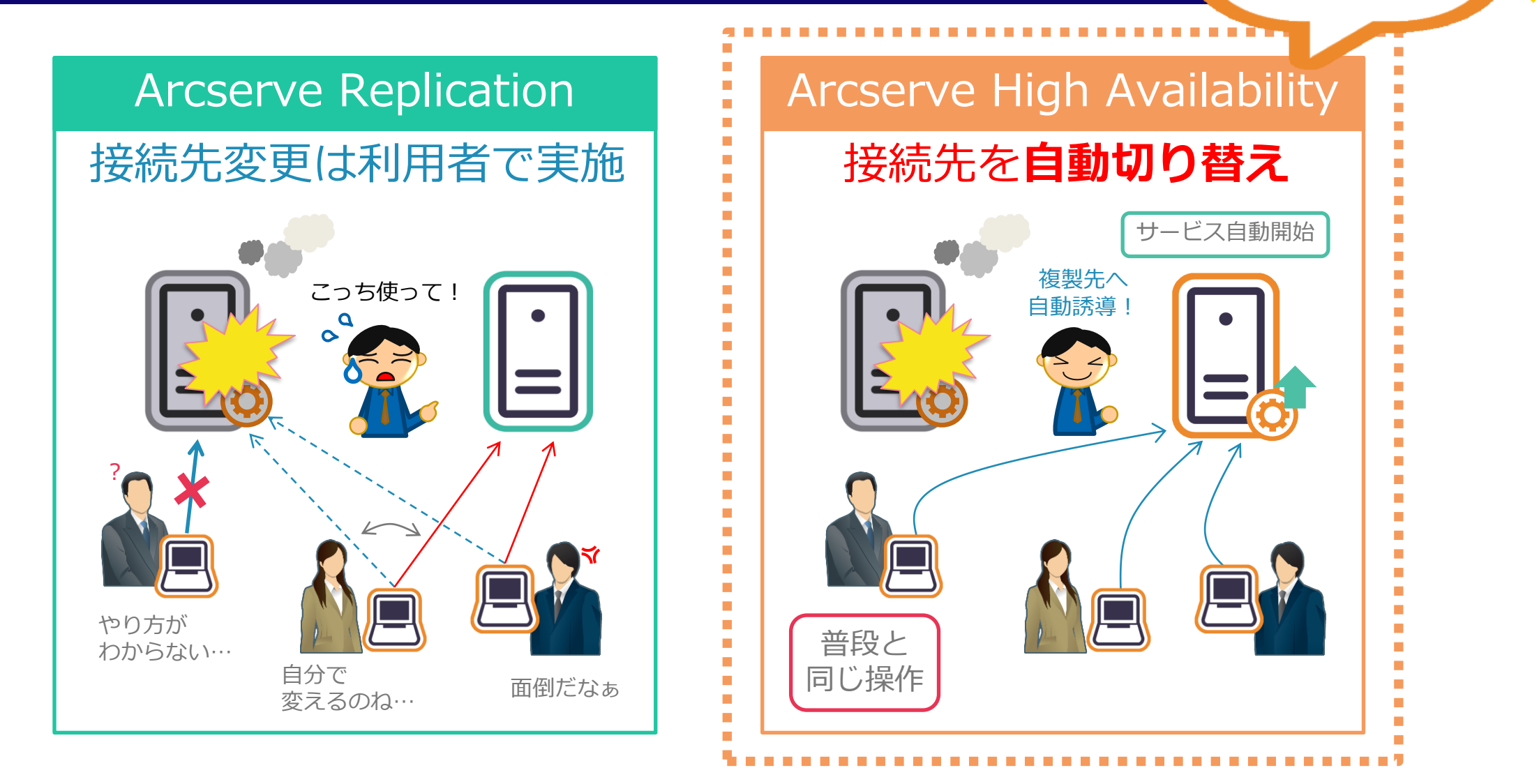

arcserve<sup>®</sup>

### <span id="page-9-0"></span>**Arcserve High Availability Hyper-V シナリオ**

#### **Hyper-Vシナリオで仮想ゲストを冗長化**

## **Hyper-V シナリオで仮想マシンを複製**

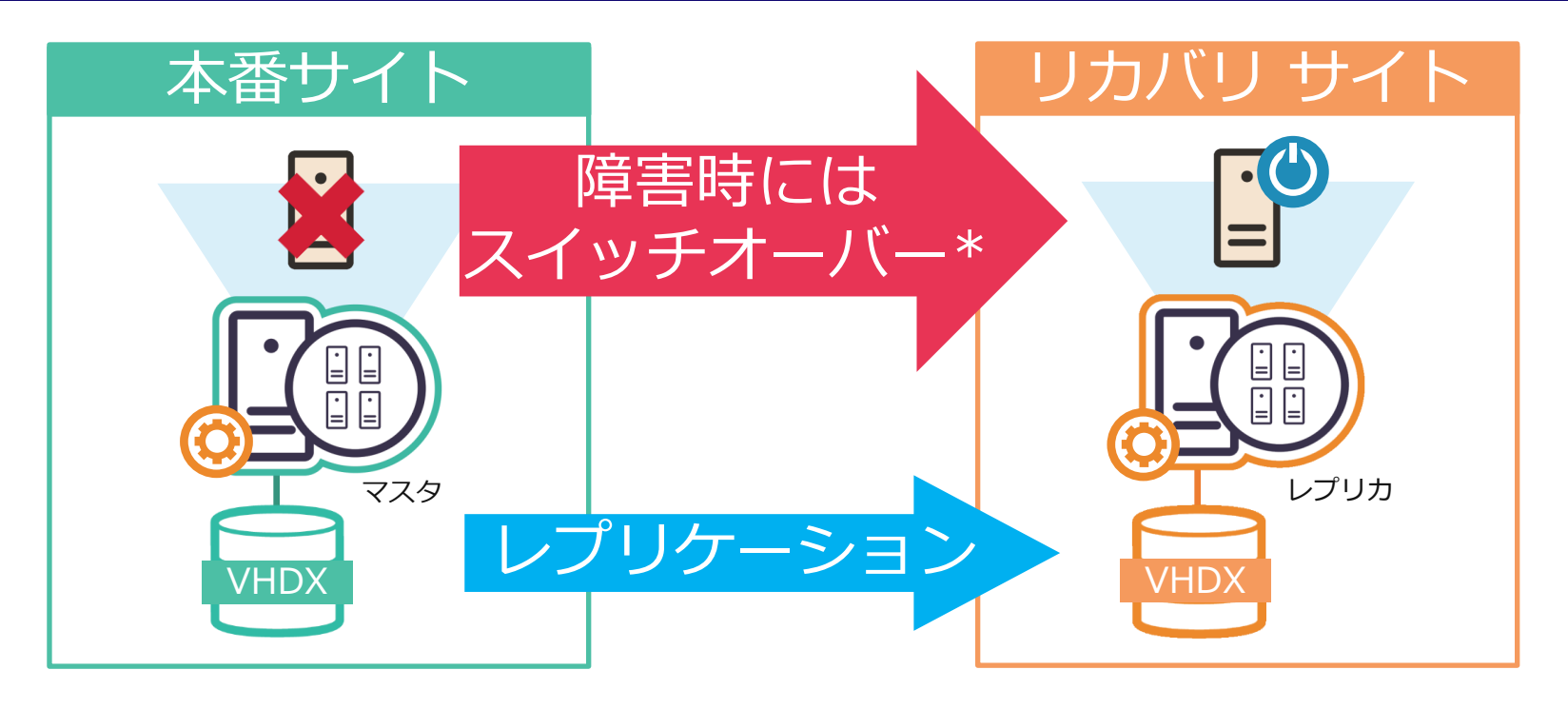

Point 1 システム丸ごとの複製でレプリカに基幹システムの構築不要 Point 2 仮想マシンに導入しているアプリを意識する必要なし Point 3 複数VMの一括設定も、必要なVMだけの選択もOK

\*Arcserve High Availability利用時

#### **arcserve**

## **Hyper-Vシナリオ利用時の同期**

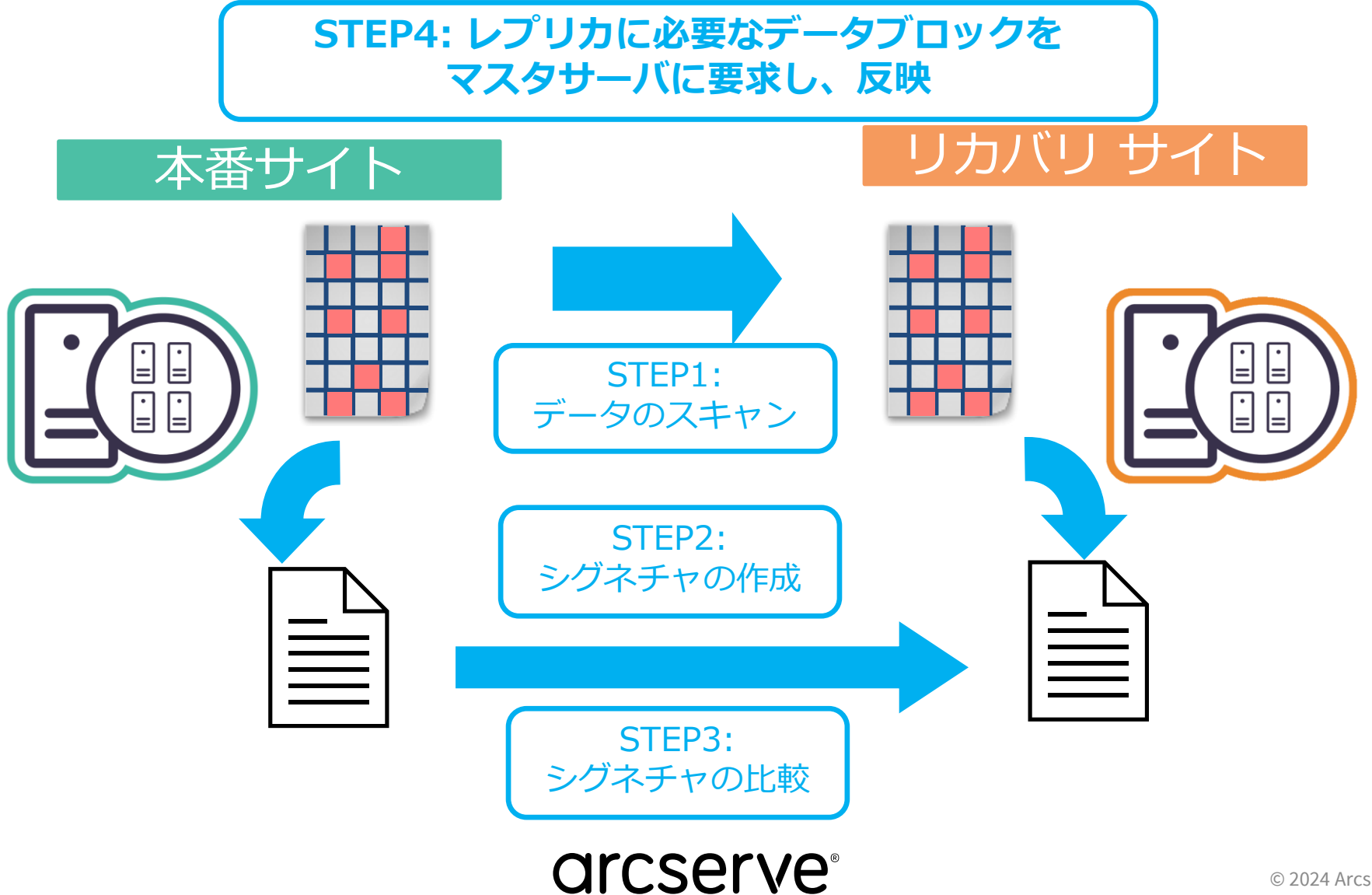

<span id="page-12-0"></span>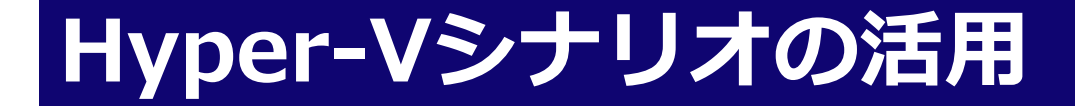

#### **Hyper-Vシナリオ 運用のポイント**

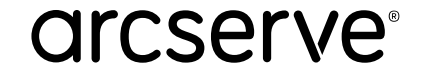

## **Hyper-Vシナリオ運用のポイント**

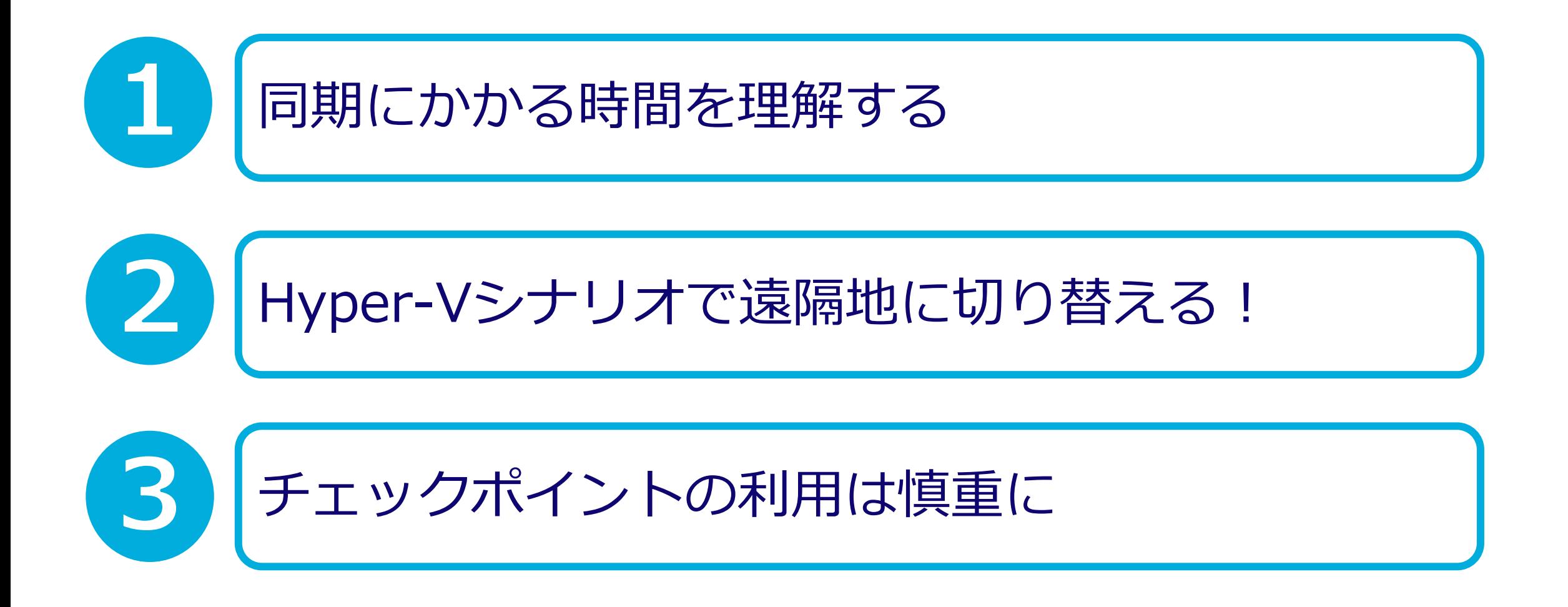

## **ブロックレベル同期にかかる時間 ~ 初回の同期**

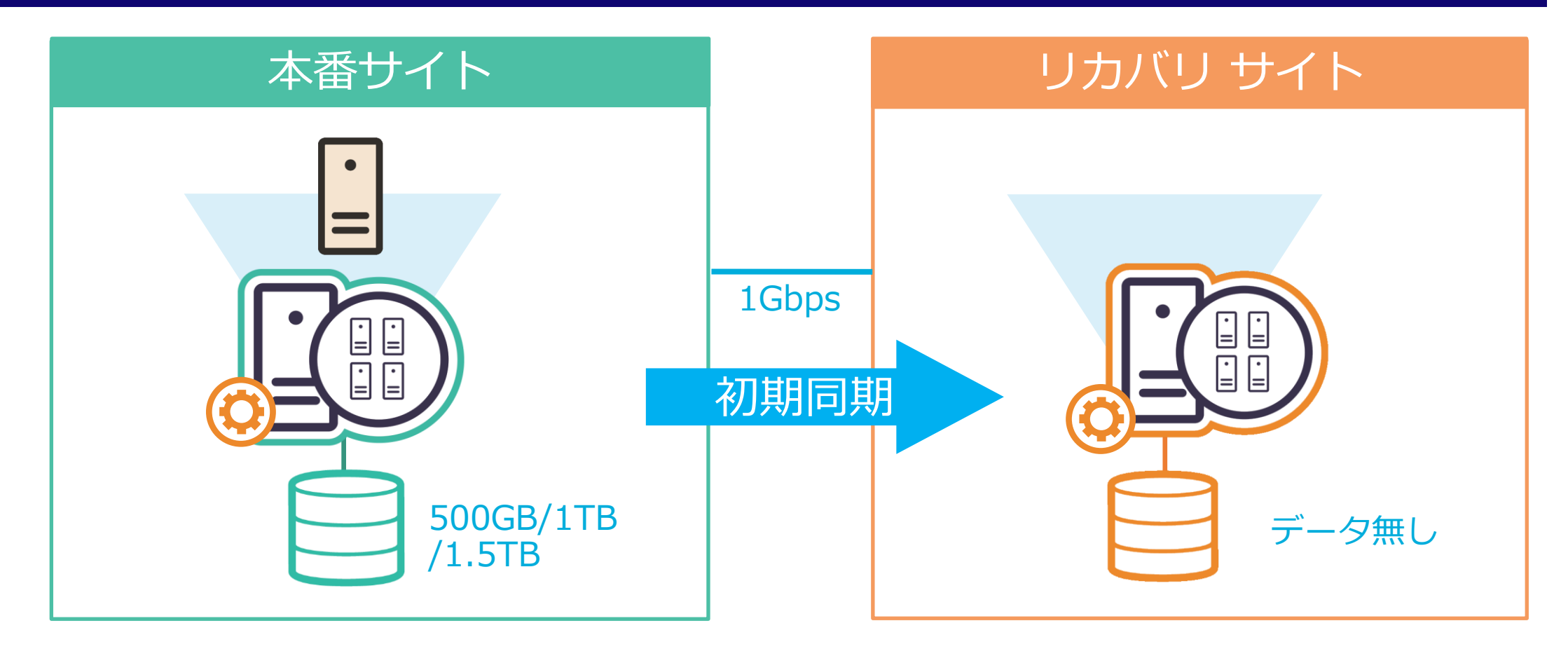

**レプリカは空の状態で、同期を実行。マスタの仮想マシンは500GB~ 1.5TB の単一の容量固定仮想ディスクファイルを使用。**

**arcserve** 

## **ブロックレベル同期にかかる時間 ~ 初回の同期**

#### **レプリカは空なので同期時間のほぼすべてがファイルの転送**

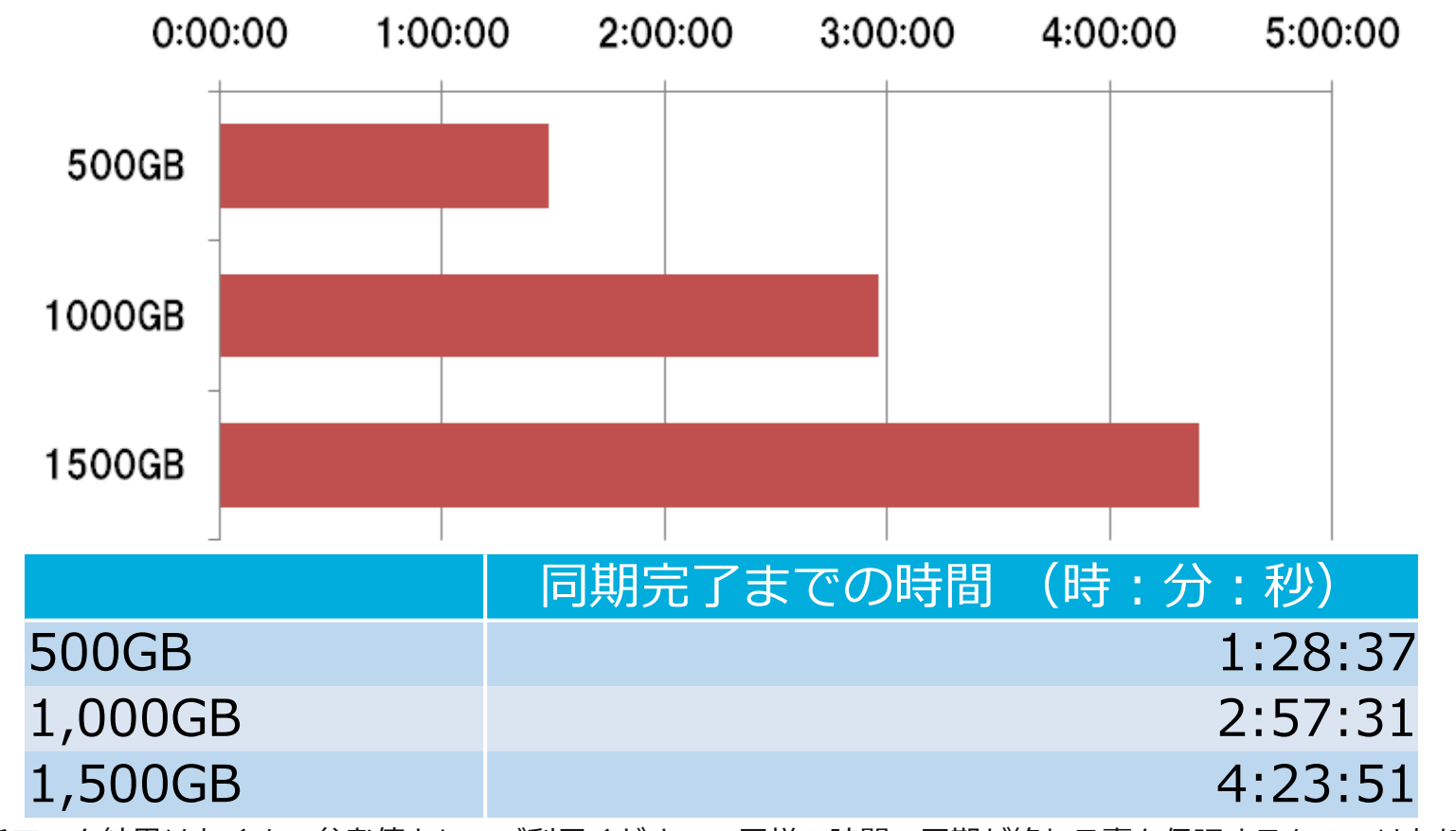

※ 上記のベンチマーク結果はあくまで参考値としてご利用ください。同様の時間で同期が終わる事を保証するものではありません。 (検証環境は巻末の参考ページ参照) arcserve<sup>®</sup>

## **ブロックレベル同期にかかる時間 ~ 2回目以降の同期**

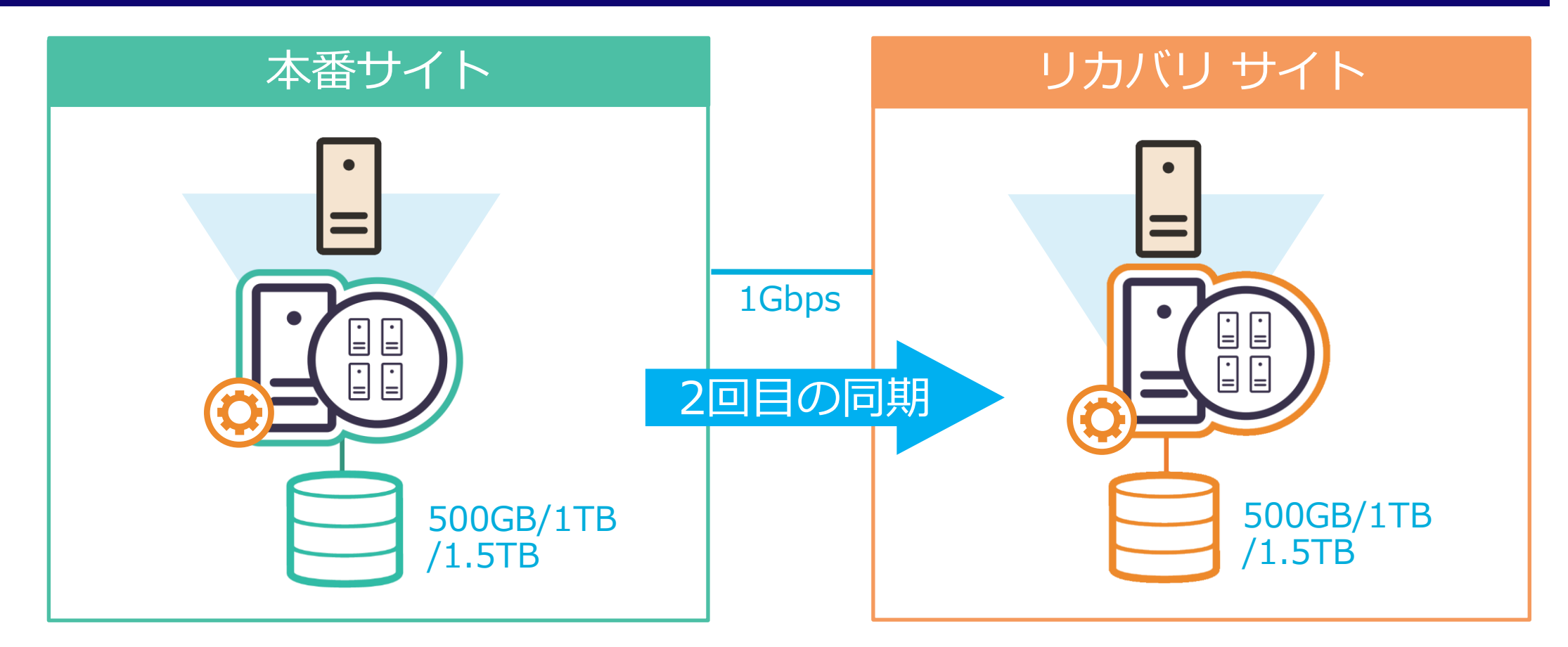

**レプリカにマスタの仮想マシンが複製済みの状態で、再度同期を実行。 マスタの仮想マシンは500GB~1.5TB の単一の容量固定ディスク ファイルを使用。 arcserve** 

## **ブロックレベル同期にかかる時間 ~ 初回の同期**

**レプリカ同じファイルがあるので同期時間のほぼすべてがデータの比較**

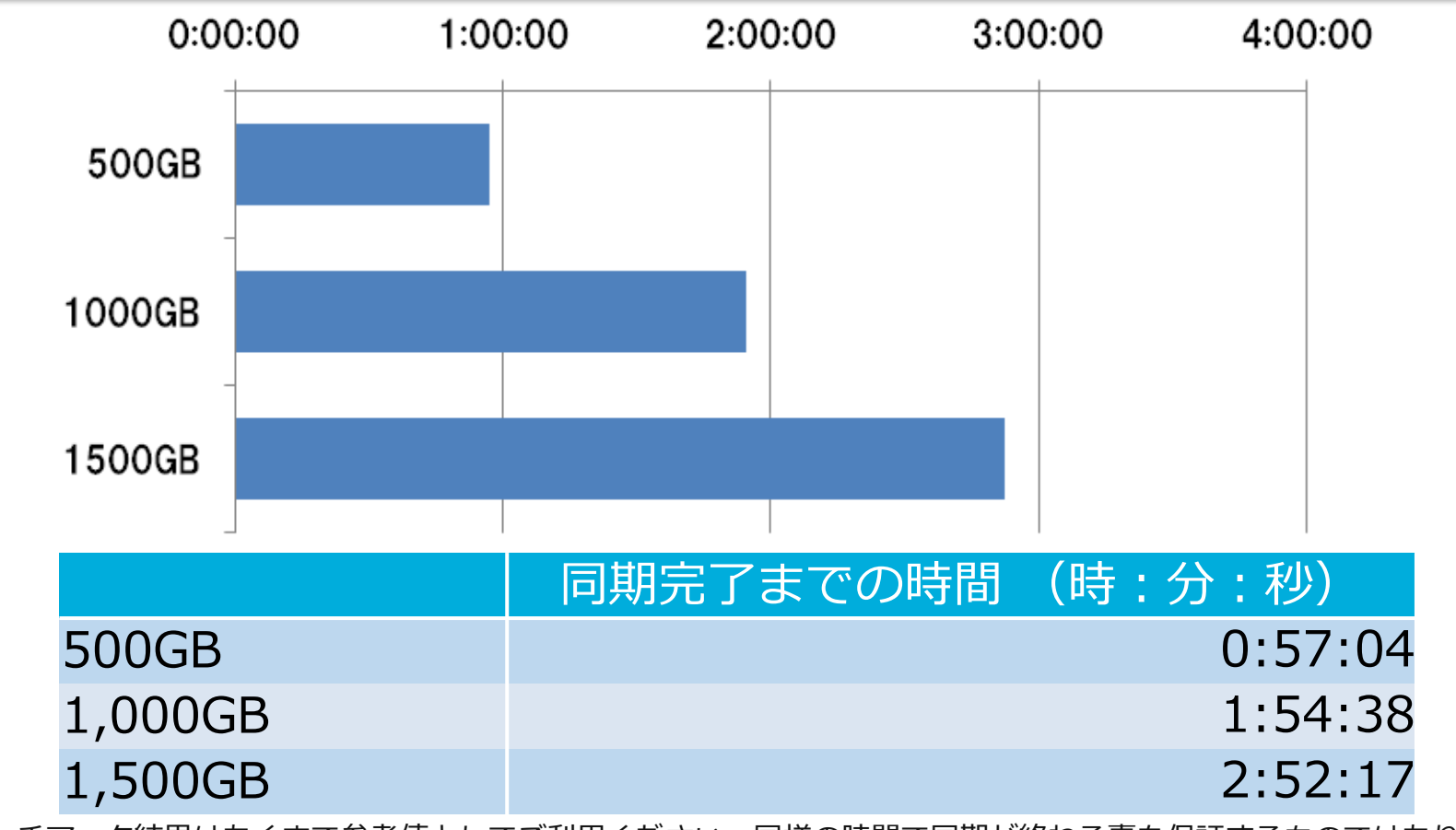

※ 上記のベンチマーク結果はあくまで参考値としてご利用ください。同様の時間で同期が終わる事を保証するものではありません。 (検証環境は巻末の参考ページ参照) arcserve<sup>®</sup>

## **Hyper-Vシナリオ運用のポイント**

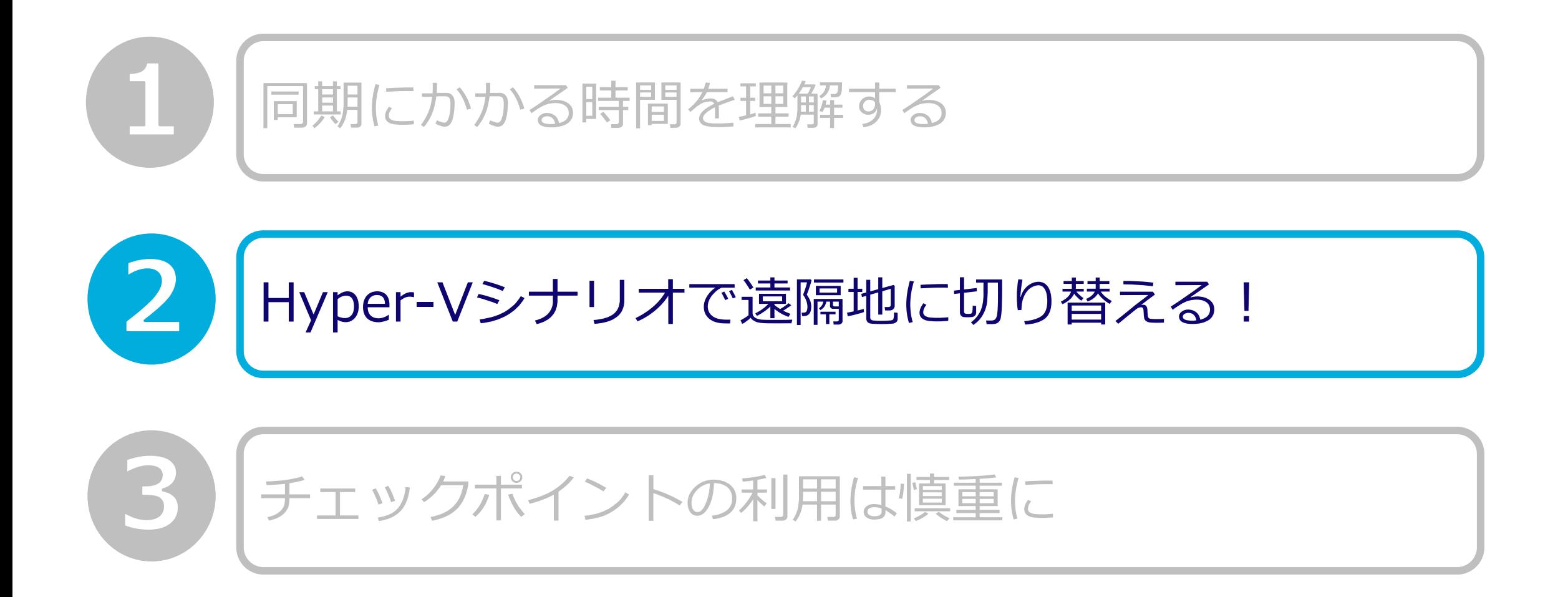

## **Hyper-Vシナリオによるスイッチオーバー**

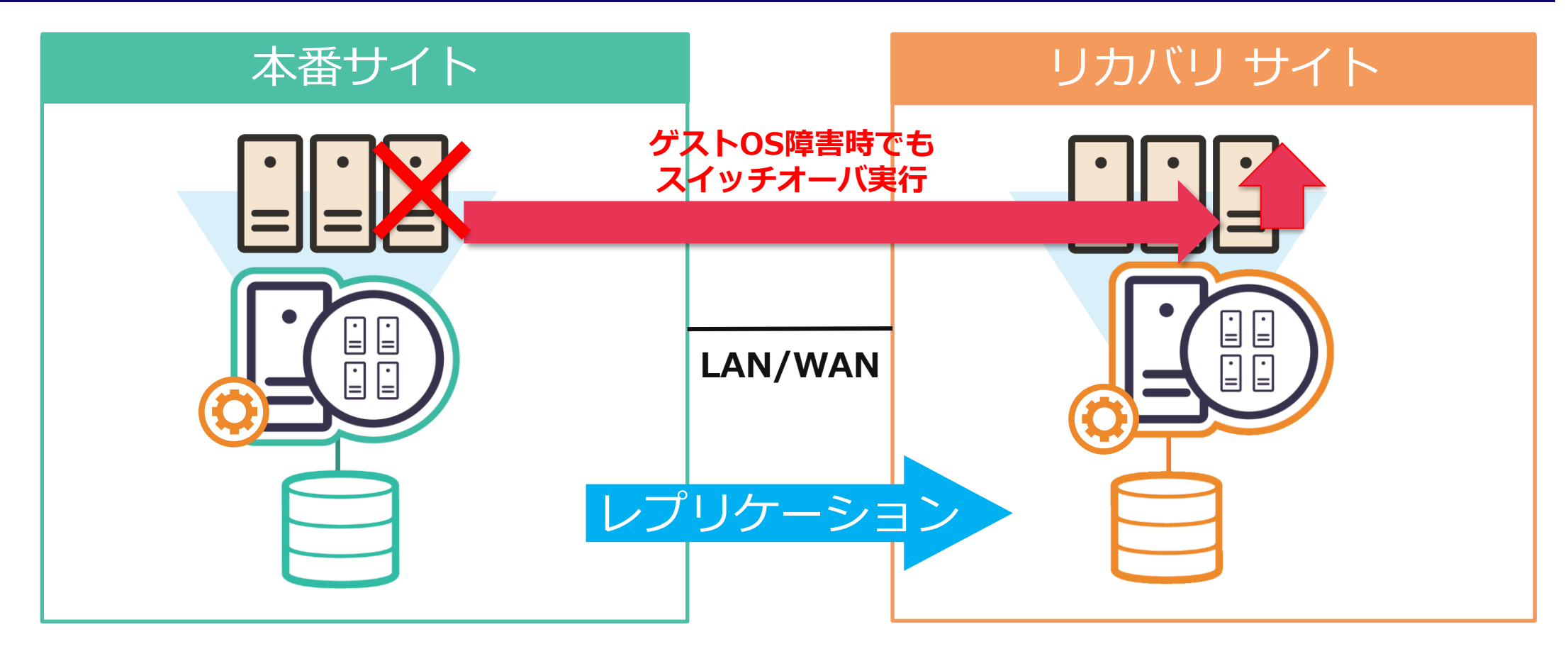

**Hyper-Vシナリオのスイッチオーバーでは本番仮想マシンと同じ コンピュータ名/IPアドレスの仮想マシンが起動するので簡単!**

**arcserve** 

### **遠隔地で同一の仮想マシンを稼動させるには**

(例) 東京で稼動していた仮想マシンを大阪に切り替えて稼動させる場合

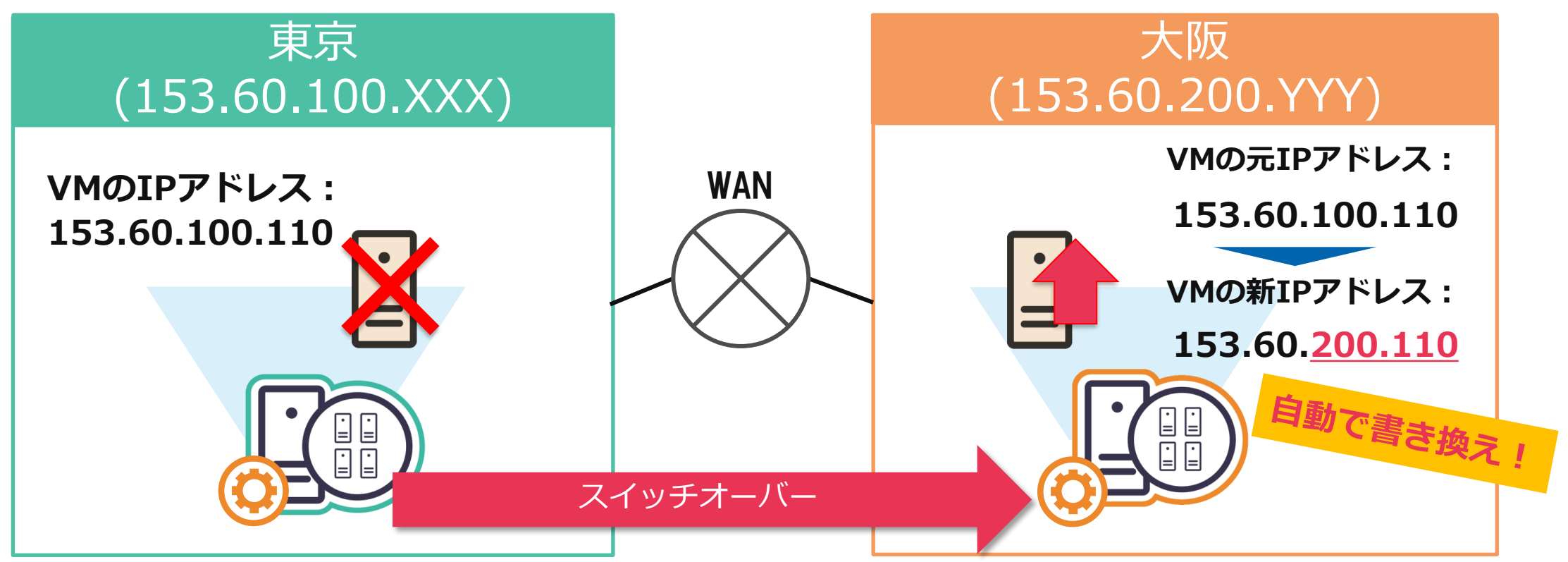

**あらかじめスイッチオーバー後のIPアドレスを指定しておくことで、 ネットワークセグメント異なる環境へも、スイッチオーバーができます。**

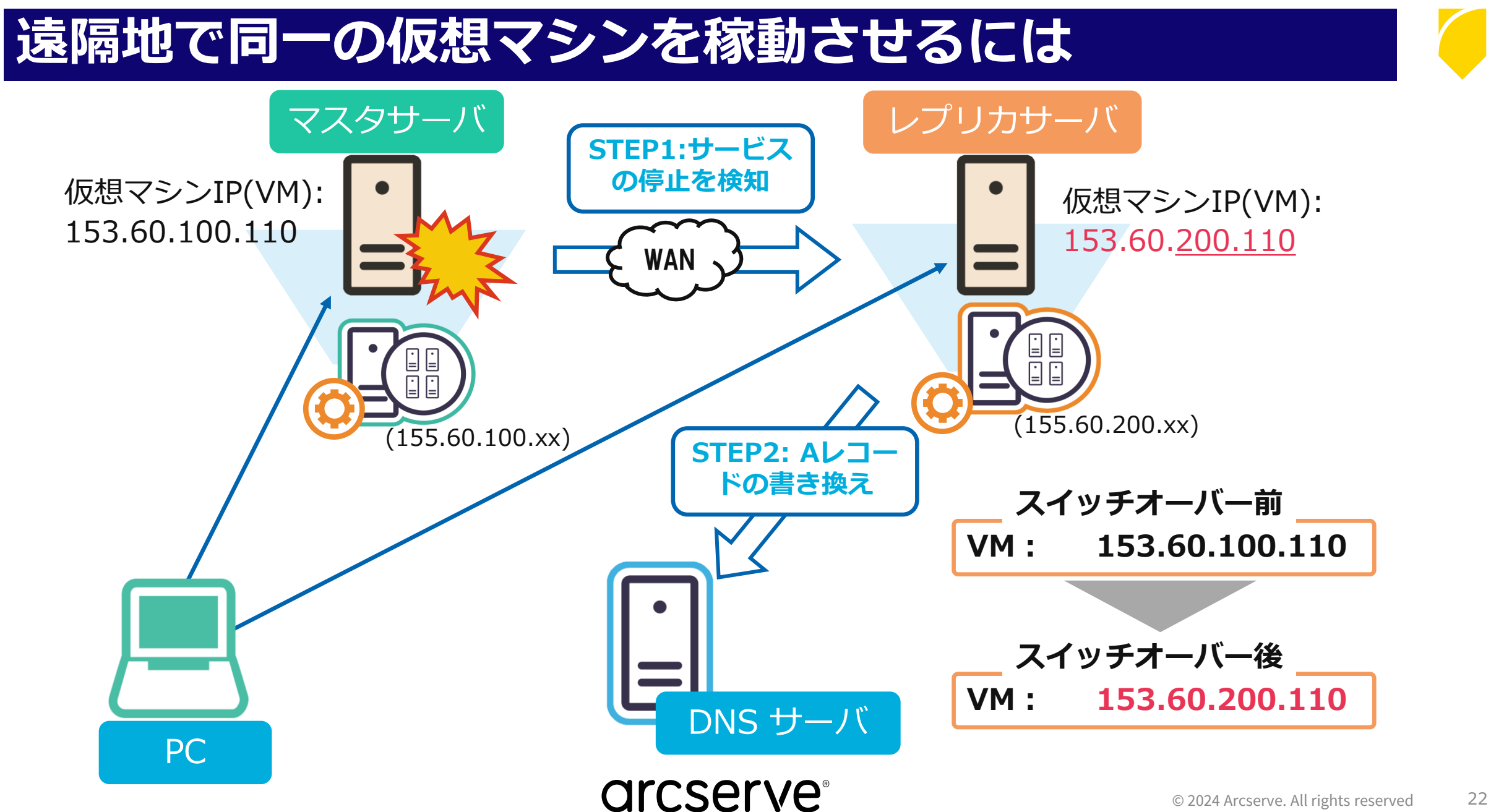

## **まとめ : Hyper-Vシナリオで遠隔地に切り替える!**

#### Hyper-Vシナリオで遠隔地へスイッチオーバーする際には

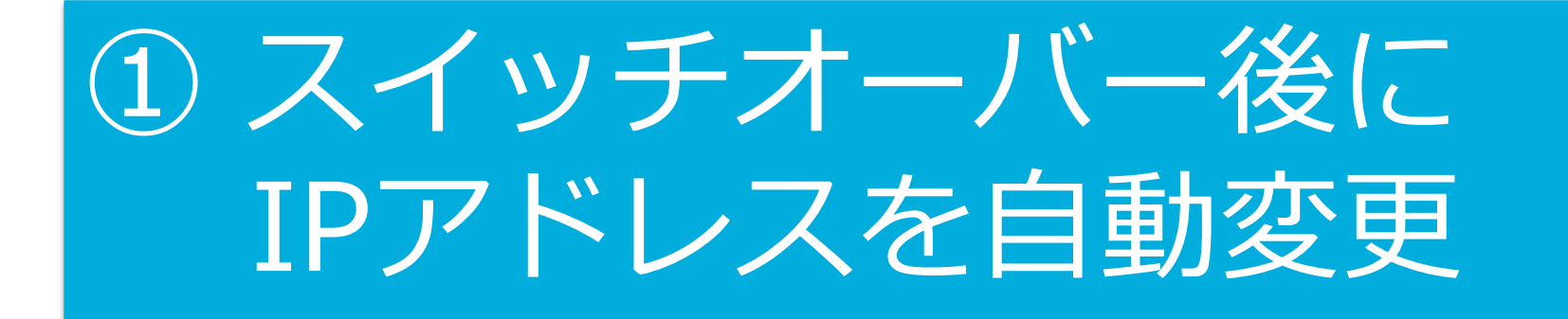

# ② DNSリダイレクトの利用

#### **この2つを実施しておくことで遠隔地へもスムーズに スイッチオーバーが行えます**

**arcserve** 

## **Hyper-Vシナリオ運用のポイント**

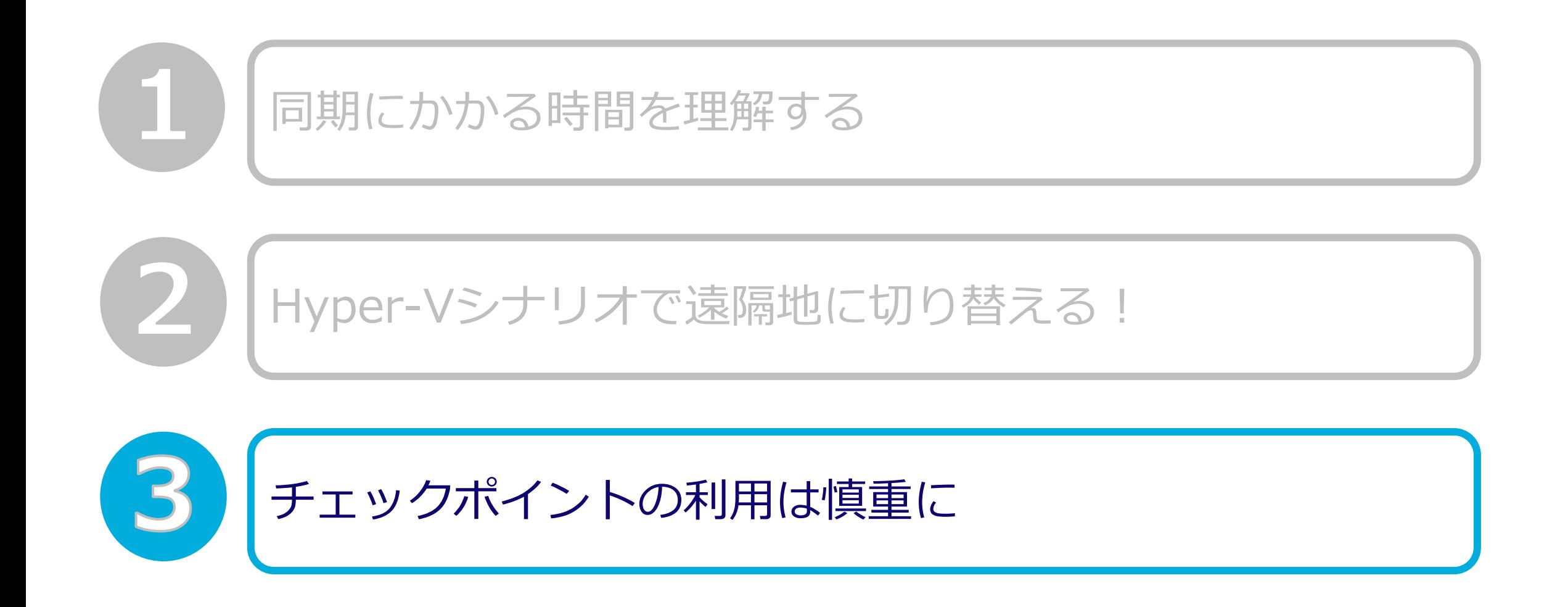

**arcserve** 

## **Hyper-V チェックポイントとは**

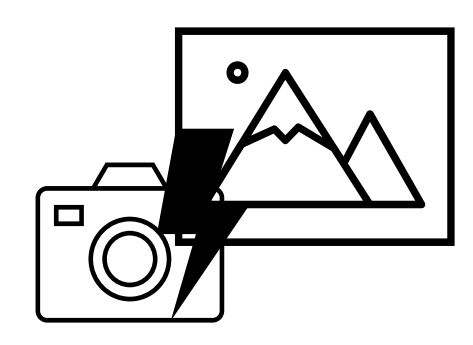

仮想マシンの現時点の状態を保存し、後からでもその時点に簡単に 戻すことができるHyper-Vの機能

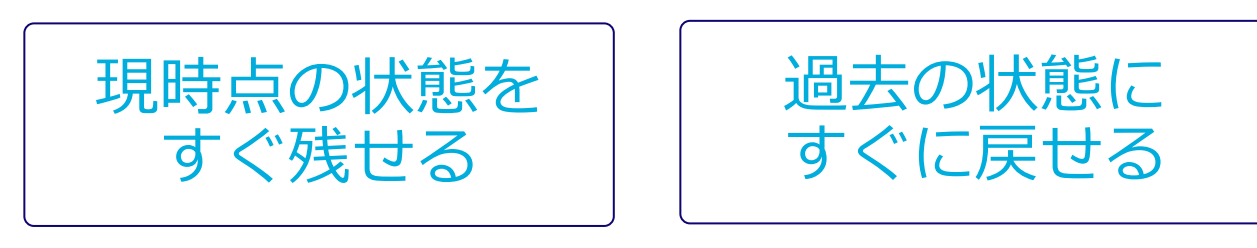

#### ① バックアップの代替にはならない

ディスクが壊れるとスナップショットも壊れてしまう

#### 2 ディスク容量が必要

スナップショットを保存する容量が必要となる。バックアップ後には スナップショットを削除するバックアップ製品との組み合わせがおすすめ。

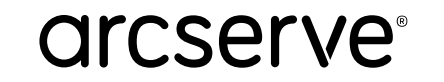

## **Hyper-V チェックポイン利用時の注意点**

#### **スナップショットフォルダは仮想ハードディスク ファイルとは別のフォルダへ**

スナップショットフォルダが仮想ハードディスク(VHD)ファ イルと同階層にある場合、スイッチオーバーに失敗します。

#### Point 2

#### **シナリオを止めて、再登録を行う**

新規で作成されたスナップショット(AVHDXファイル)は動 的にレプリケーション対象になりません。一度シナリオを止 めて再登録が必要です。

#### Point 3

#### **スイッチオーバー後にHyper-Vスナップショット を利用しない**

スイッチオーバー後には差分ハードディスク(AVHD)を追加 登録することができません。

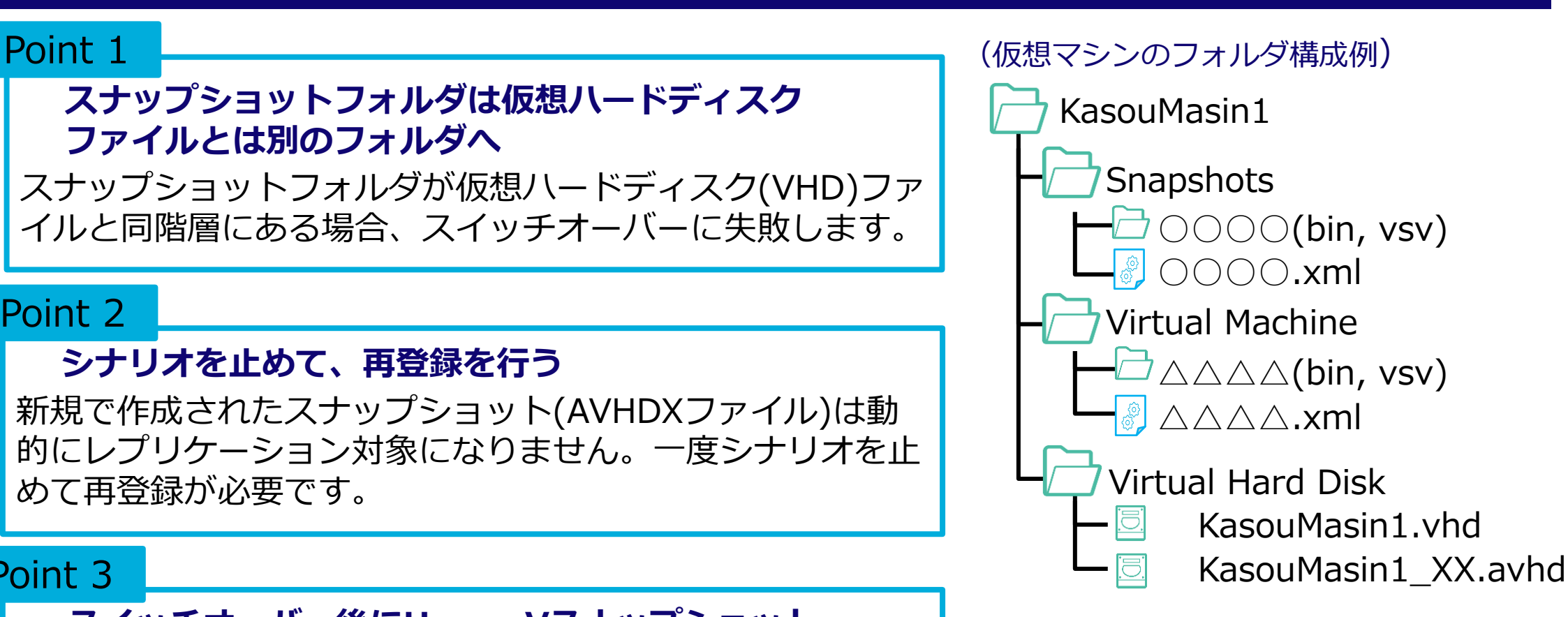

※チェックポイント利用時の注意点は、 以下資料の「第2章 運用および構築時の注意点」も あわせてご確認ください。

Arcserve High Availability による Hyper-V [シナリオの構築と運用方法](https://www.arcserve.com/sites/default/files/2023-01/rha-hyper-v-ha-tech-guide.pdf)

*arcserve* 

<span id="page-26-0"></span>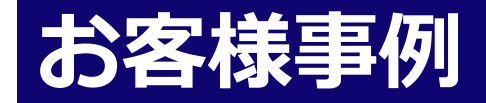

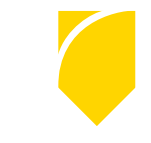

#### **Hyper-Vシナリオ 活用事例**

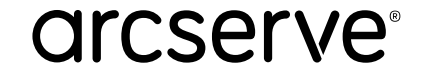

## **基幹システムのリプレース案件【某共済組合様】**

# 災害時にこそ安定 稼動が必要

# サーバ入れ替えの 負担を減らしたい

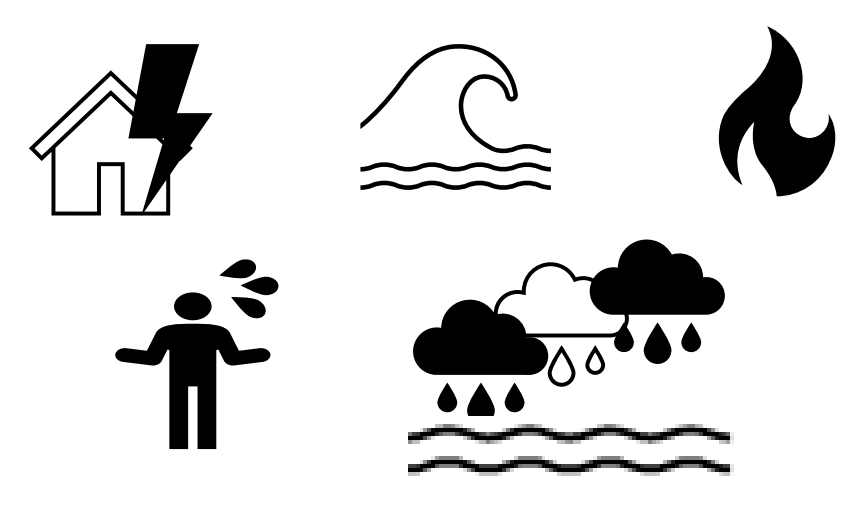

災害などで基幹システムが 止まってしまうと、加入者に 支払いができない!!

手組みのアプリケーションを サーバの入れ替えの度に再構築 するのは大変

**arcserve** 

## **災害対策といえば、Arcserve RHAだが・・・**

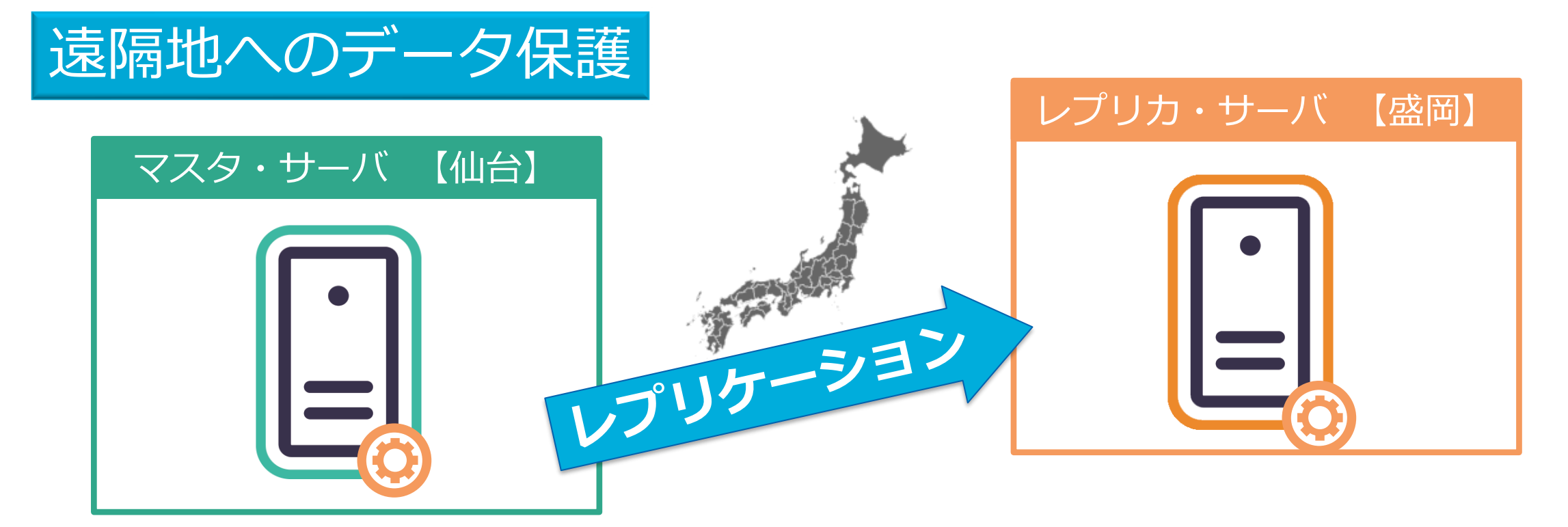

#### 手間もお金もかかるデータの災害対策を Arcserve High Availabilityで簡単で安価にできるのは聞いたが、 **懸念あり**

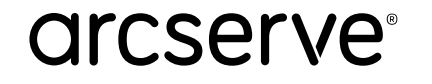

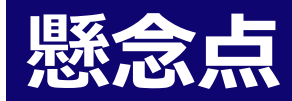

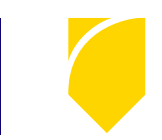

#### **懸念① レプリケーション対象はデータ領域だけでは?**

Hyper-Vシナリオは仮想マシン丸ごと複製するのでVMのシステムごと複製。

**懸念②切り替わった先で本当に使えるか心配**

High Availabilityならマスタ・レプリカの切り替えが簡単。 または、アシュアード リカバリ(復旧訓練)で切り替え先仮想マシンが利用できるか簡単テスト。

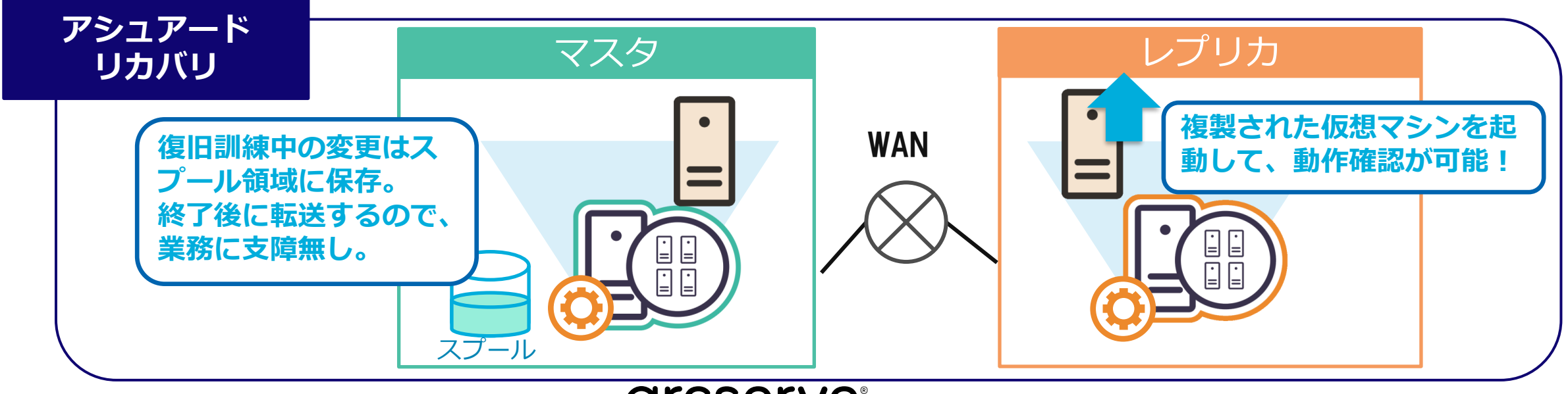

Hyper-Vシナリオなら・・・

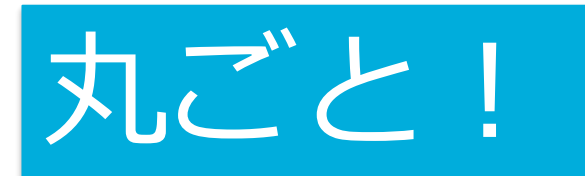

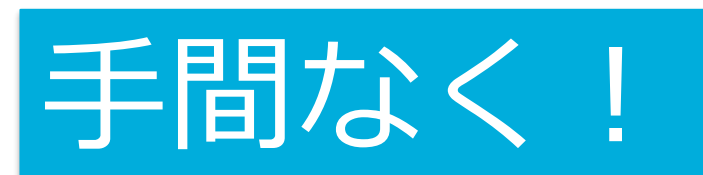

**大しご と !** コ 基幹系アプリケーションも含めて仮想マシンを丸ごと<br>レプリケーションができる。

キートロンク マプリケーションの動作など細かく調査・検証する必要

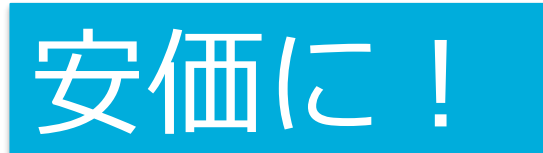

| 安価に | レプリカサーバにアプリケーションの構築が必要ない<br>| 安価に | のでT数やコストが省ける ので工数やコストが省ける。

arcserve<sup>®</sup>

## **その他のHyper-Vシナリオ事例**

#### 【株式会社 ジェーエムエーシステムズ 様】

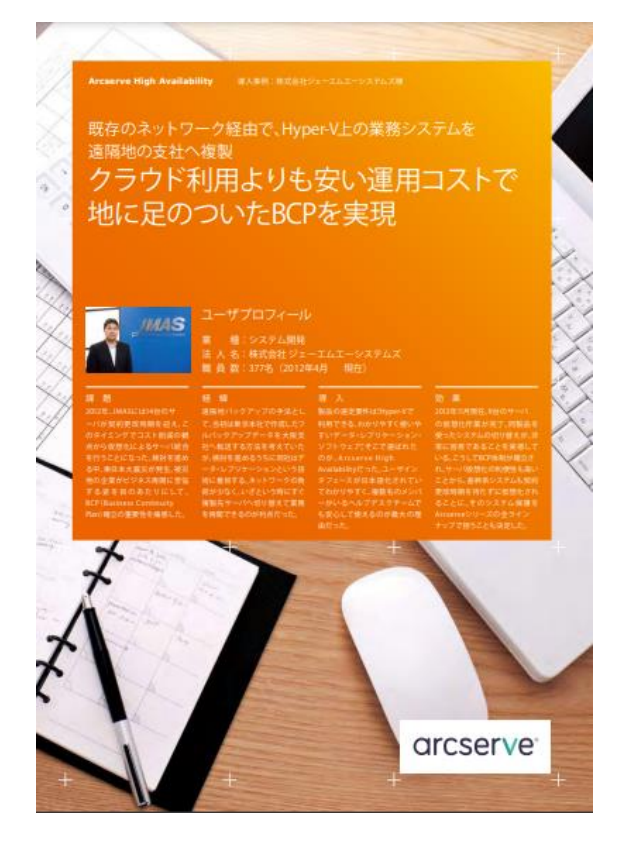

#### 仮想化&BCPの構築が必要となった。 • BCPのためにテープ搬送を検討

- → リカバリに時間がかかってしまう
- BCPのために、バックアップデータ転送を検討 → 転送するデータ量が膨大になる

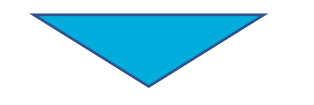

Arcserve RHAで解決! ▶ ブロックでデータを転送できるので日々の転送量削減 > 誰でも使えるぐらい簡単 ➢ 切り替えが非常に簡単

<詳細はこちらから>

<https://www.arcserve.com/sites/default/files/wp-doc/case-rha-jmas.pdf>

<span id="page-32-0"></span>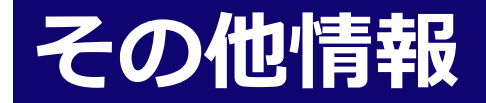

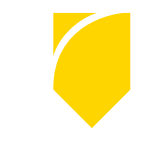

#### **補足情報/構成/ライセンス/参考情報**

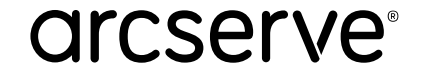

#### **Hyper-VシナリオがサポートするのはHigh Availabilityのみ?**

この資料は、High Availabilityベースの説明ですが、Replicationシナリオは 利用できないのですか?

#### いいえ、Arcserve Replication (DRシナリオ) でも利用できます。

Replicationにより、仮想マシンを遠隔地のサーバに保護することが可能です。 ただし、Replicationは以下の注意事項があります。

- Replicationのみを利用した場合、レプリカサーバで仮想マシンは自動起動しません。 仮想マシンを手動で作成した上で、仮想ディスクをマウントさせる必要があります。
- スイッチオーバー/スイッチバックが行えません。
- IPアドレスやDNS登録も手動で行う必要があります。

## **Hyper-Vシナリオの構成**

以下の構成をサポート (\*Arcserve RHA 18.0よりHyper-V CSV 構成にも対応)

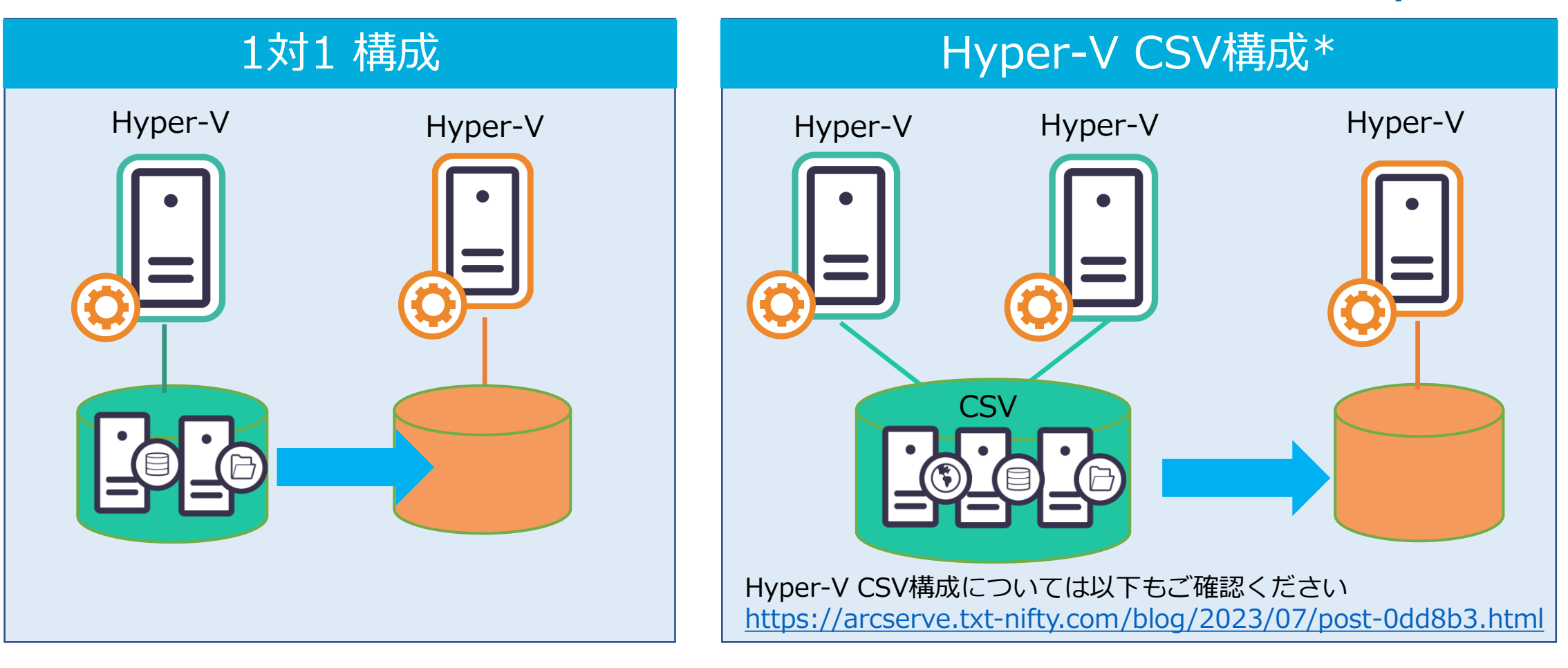

**arcserve**®

## **Hyper-Vシナリオに必要なライセンスは?**

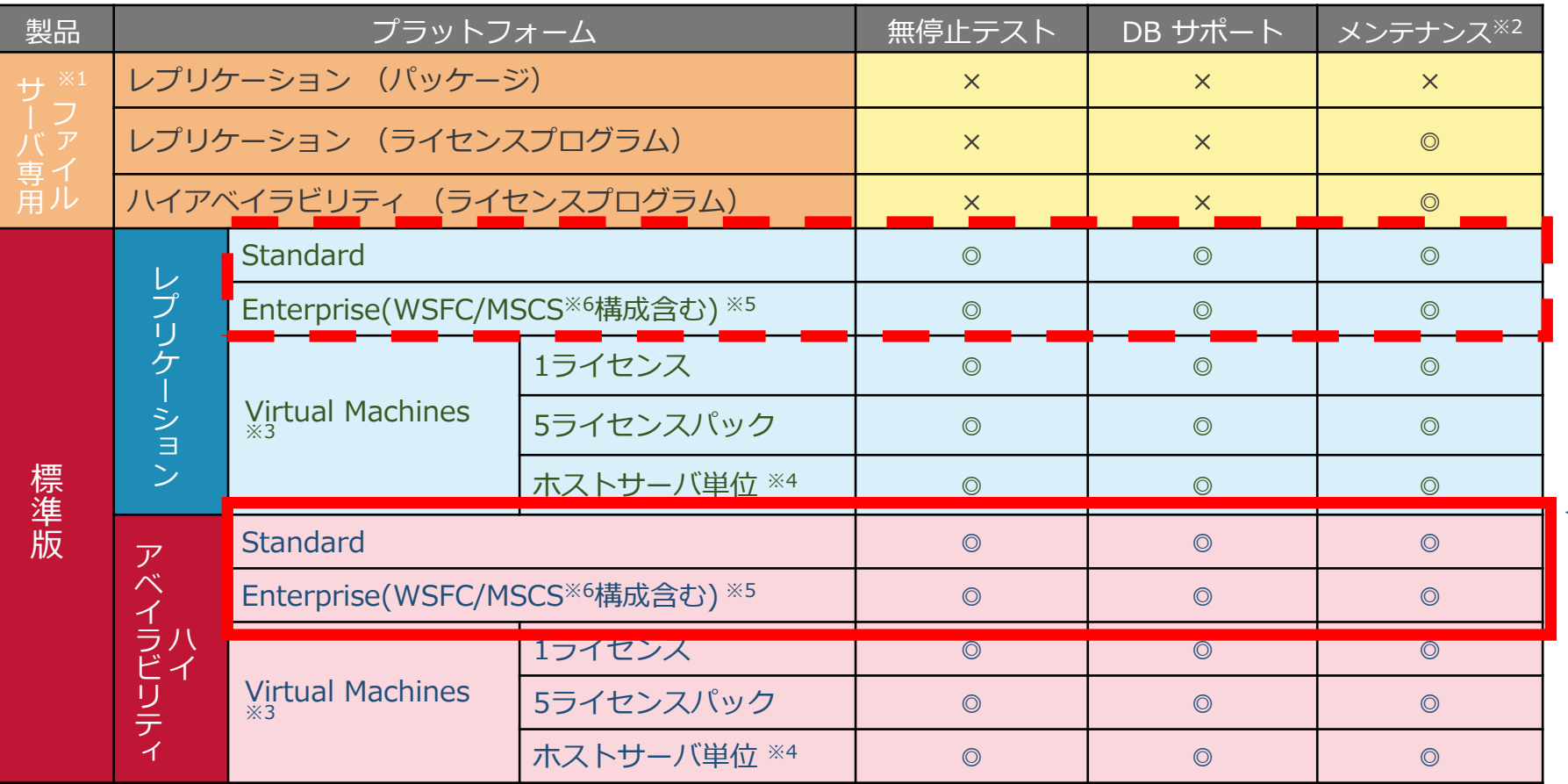

Hyper-V ホストOSの Editionに合わせて StandardかEnterpriseを ご利用ください。

※1 ファイルサーバ専用版は Windows OS が Standard Edition (WSFC/MSCS除く) の場合に利用可

※2 契約期間中の製品アップグレードと、テクニカルサポート (平日9:00-17:30) への問い合わせ権利の付いたライセンス

※3 仮想環境用のライセンス、Windows OS の Edition やクラスタ構成に関係なく、利用可

※4 vSphere ESX や Hyper-V などの仮想ホスト単位のライセンス (仮想ホスト上の仮想マシンは無制限で利用可)

※5 Windows の Enterprise OS と Datacenter OS で利用するライセンス

※6 WSFC/MSCS 環境で利用するライセンス (Standard OS を含め、クラスタを構成する Windows OS の 全Edition で利用: 仮想環境を除く)

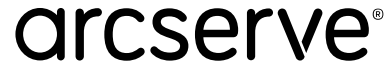

## **有償ソフトウェアを使う必要があるのか?**

#### Arcserve High Availabilityなら・・・

#### **1. 誰でも簡単に切り替えができる**!

ボタン1つでDNSの書き換えなど必要な処理を自動で行うため、直感的に切り替えられます。 さらに、1つの画面で設定や管理、レプリケーションの状況確認までできてわかりやすい!

#### **2. WAN越えに強い!**

転送時の帯域制御機能や遅延の大きいネットワーク利用時での高速転送、アセスメントモード による必要帯域の調査など、WAN越えに強い専用ソフトウェアならではの便利な機能が搭載 されています。

### **3. リアルタイムに複製できる!**

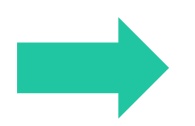

定期的にスナップショットを取得して転送するのではなく、書き込まれた内容をキャプチャし て即転送するため、負荷もかからずリアルタイムに複製できます!

#### arcserve<sup>®</sup>

## **Arcserve High Availability の使いやすい操作画面**

#### 複数の仮想マシンを一括でレプリケーション設定できる!

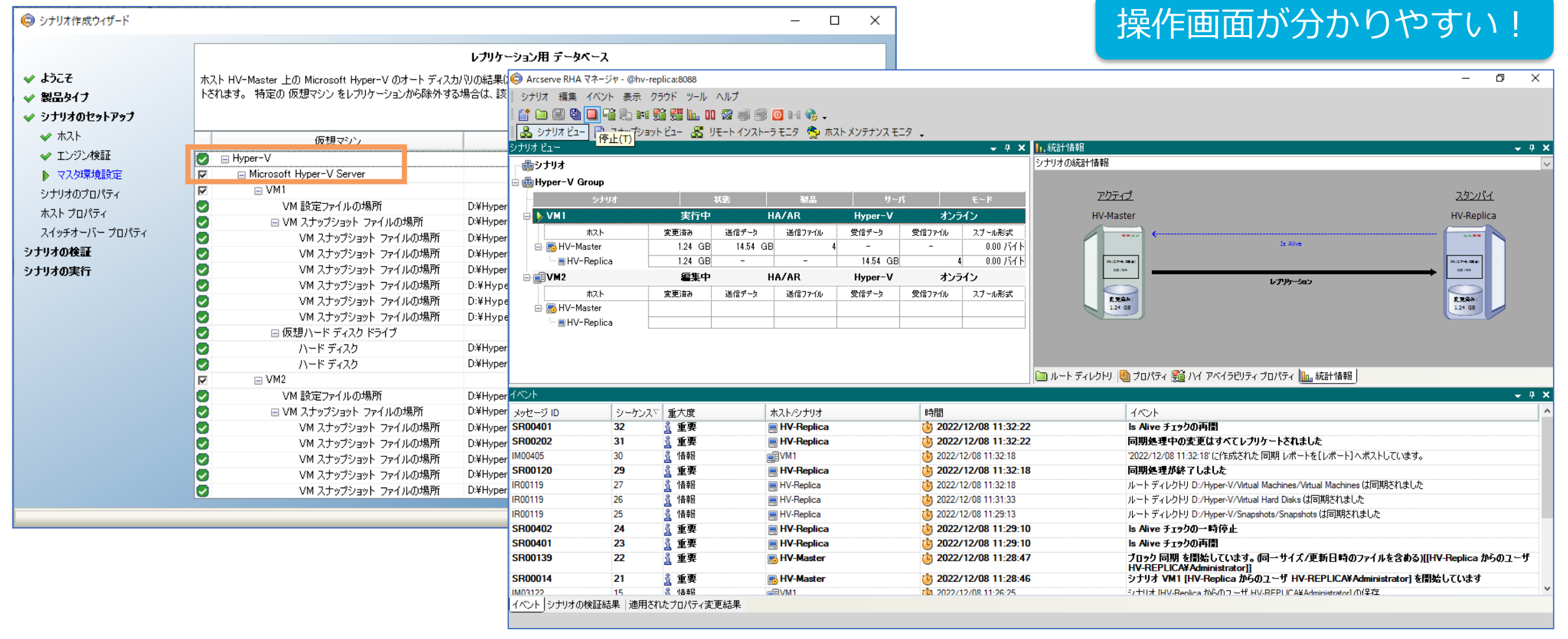

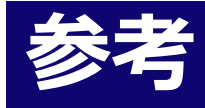

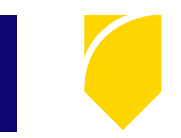

#### ◎Arcserve High Availability による Hyper-V シナリオの構築と運用方法 <https://www.arcserve.com/sites/default/files/2023-01/rha-hyper-v-ha-tech-guide.pdf>

<https://arcserve.txt-nifty.com/blog/2011/01/hyper-v-ac71.html> ◎ Hyper-Vシナリオのよくある質問

ブロックレベル同期にかかる時間検証利用環境

- ・CPU: Quadcore Intel Xeon Processor E5320  $(1.88$  GHz 2×4MB L2 Cache, 1066MHz FSB)  $\times$ 2
- ・Memory: 4GB(2×2GB) 667MHz FB-DIMM ECC
- $\cdot$  HDD: 300GB 3.5inch SAS HDD  $(10,000$  Rpm)  $\times 8$

# arcserve®

**arcserve Japan合同会社** 〒101-0051 東京都千代田区神田神保町1-105 神田神保町三井ビルディング

**購入前のお問い合わせ:** 

**Tel: 0120-410-116**(営業時間:平日 9:00~17:30)

**TTT** 

**E-mail:[JapanDirect@arcserve.com](mailto:JapanDirect@arcserve.com)**

**Webフォーム: [お問い合わせフォーム](https://reg31.smp.ne.jp/regist/is?SMPFORM=ljmc-odngo-9c0e641a12d30a55c0edfd5380519c55)**

[arcserve/jp](https://www.arcserve.com/jp)F JO